# Presence Sensor virtual object

This document describes the configuration of the PresenceSensor virtual object.

The presented configuration was prepared with:

- Object Manager v.1.6.1 (build 221101),
- CLU Z-Wave v5.09.02 (build 2208)

In order to create the PresenceSensor virtual object:

## Object creation and configuration

#### Preparation

• Create a virtual object PresenceSensor

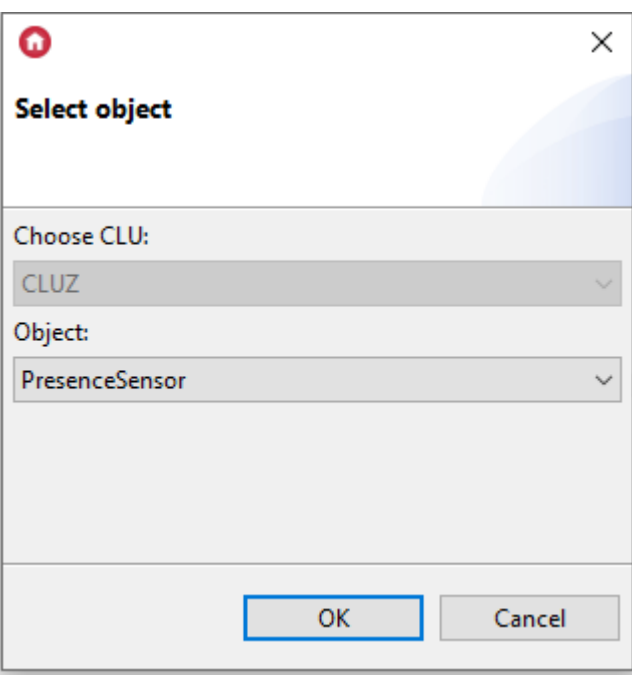

• Enter the name of the object, e.g. BathroomLightPresenceSensor and confirm the creation of the object by clicking OK.

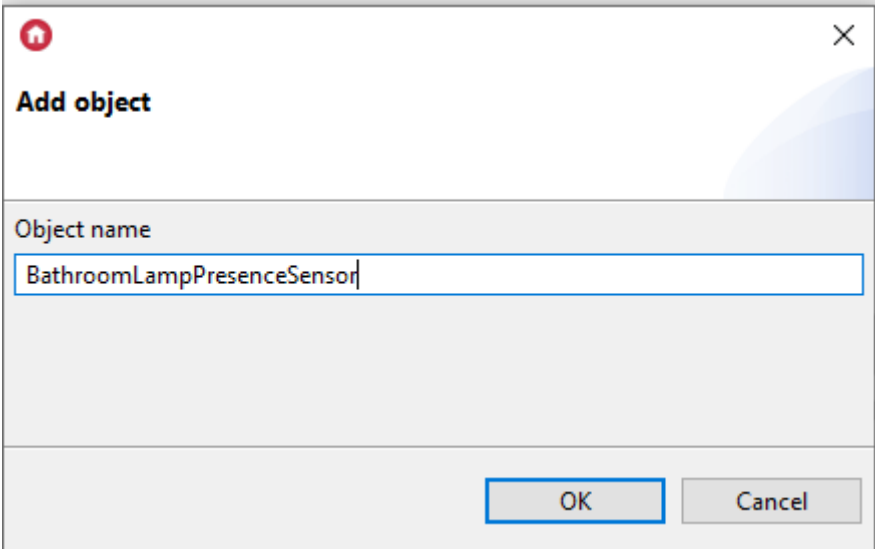

• For the virtual object to work, set the initial value of the  $\boxed{\text{state}}$  embedded to On

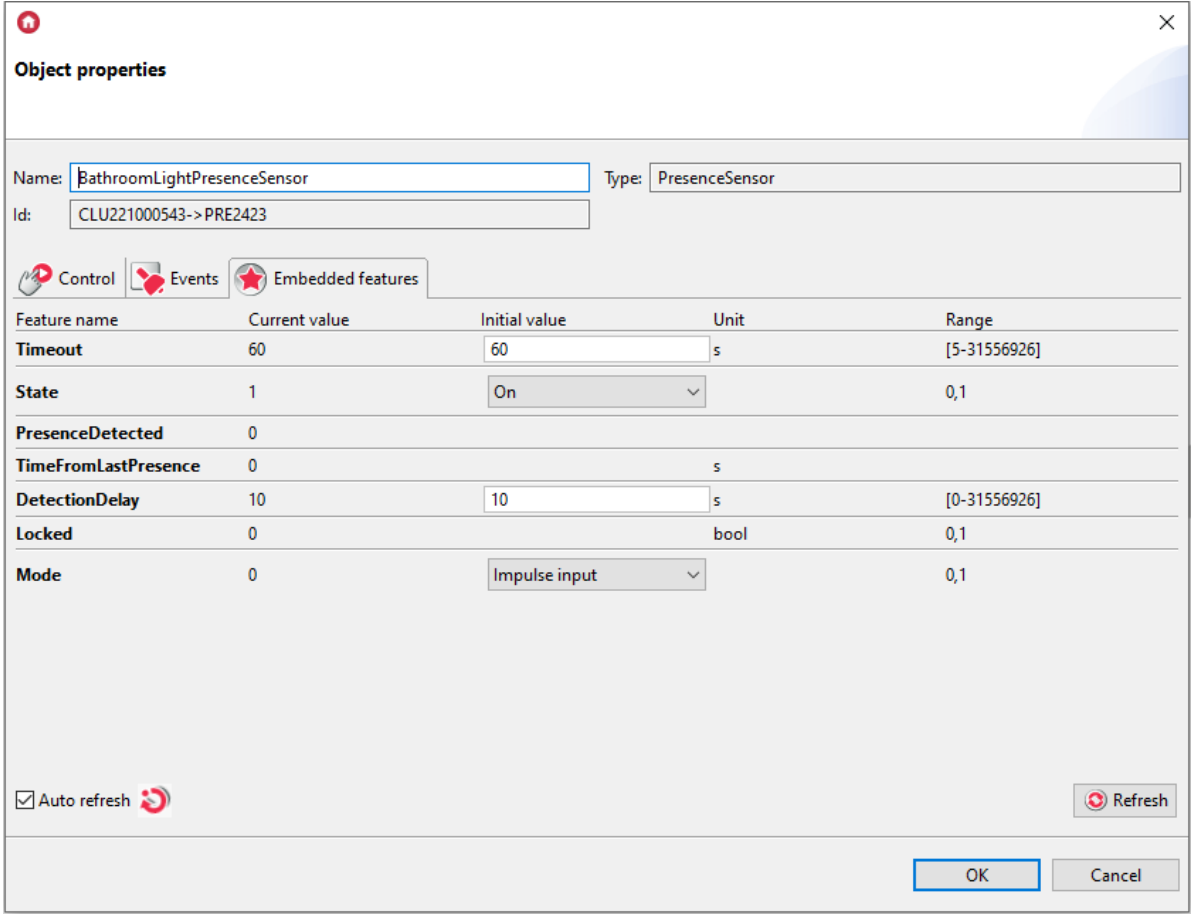

## Modes of operation

The PresenceSensor object can operate in two modes - pulse or state. The 'PresenceDetected' embedded feature changes the state from" 0 "to" 1 "when the' PresenceDetect' method is called. When the state changes from "1" to "0", it depends on the selected operation mode of the object.

• In pulse mode, the embedded feature PresenceDetected changes state from" 1 "to" 0 "after the timeout equal to the value of the Timeout feature has elapsed since calling the DetectPresence method.

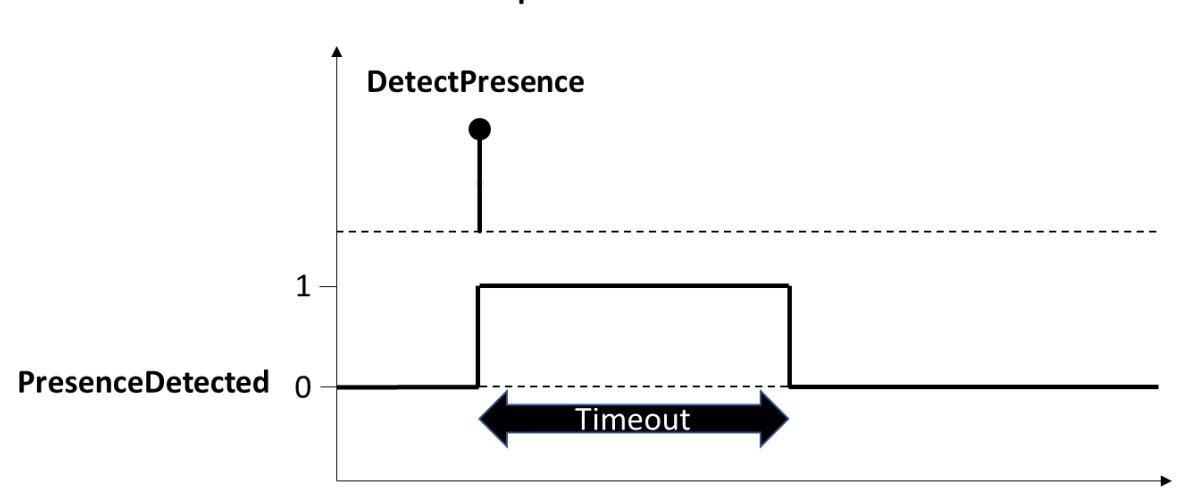

• In stateful mode, the embedded feature PresenceDetected changes state from" 1 "to" 0 "after the timeout equal to the value of the Timeout feature has elapsed since calling the UndetectPresence method.

#### **State mode**

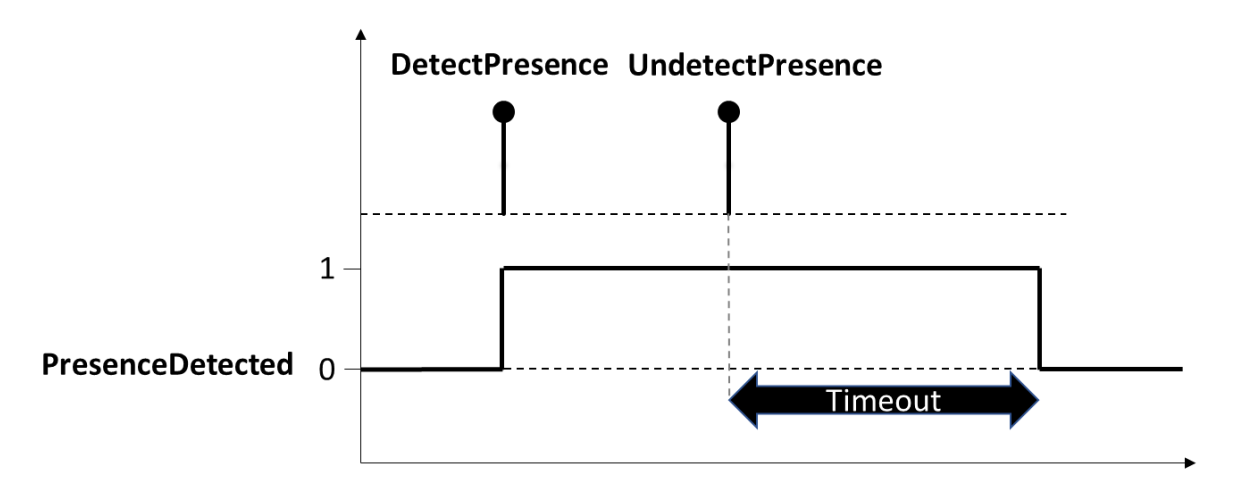

#### Impulse mode

## 1. Pulse mode

 $\bullet$  Set the value of the  $\sqrt{\frac{1}{100}}$  feature to *Impulse input* 

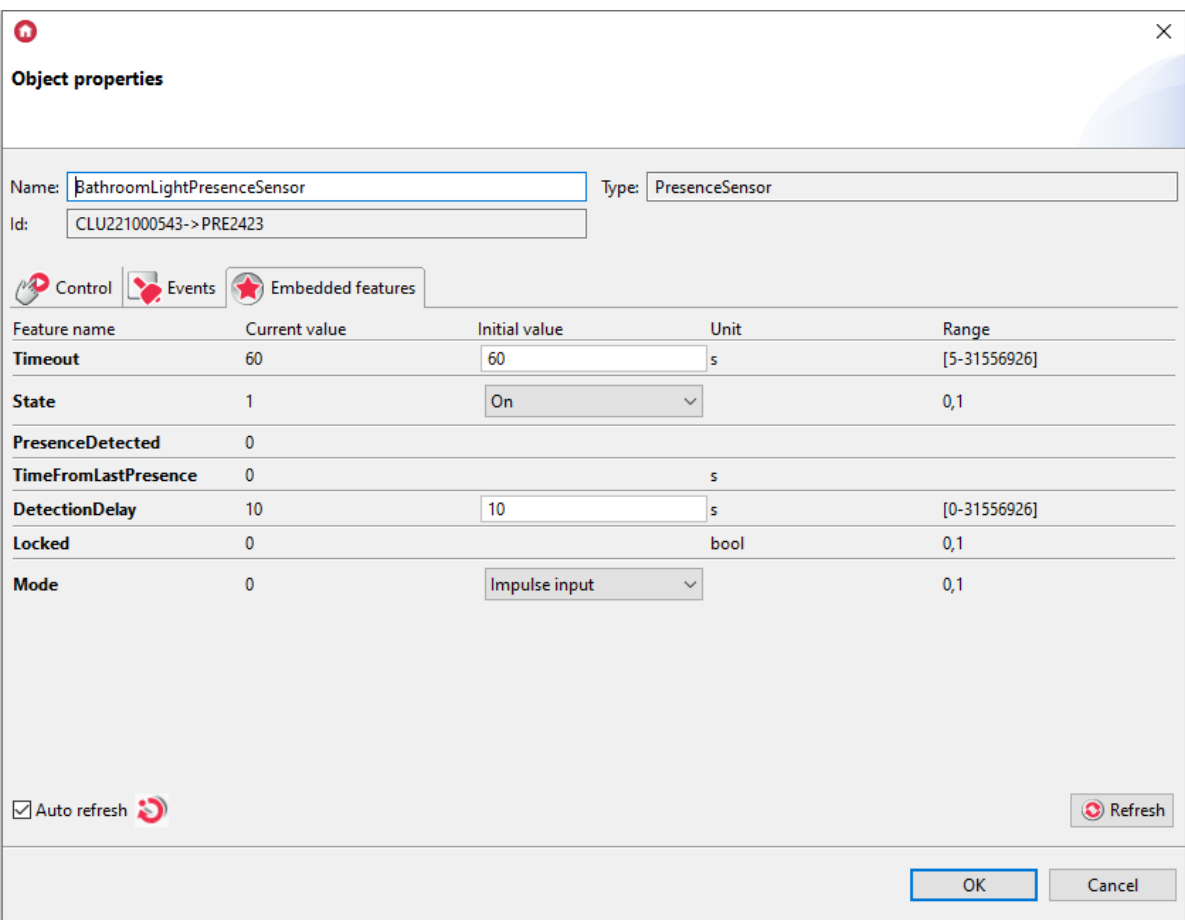

• Assign the Detect Presence method of the BathroomLightPresenceSensor object to the SwitchOn event of the BathroomLightSensor object.

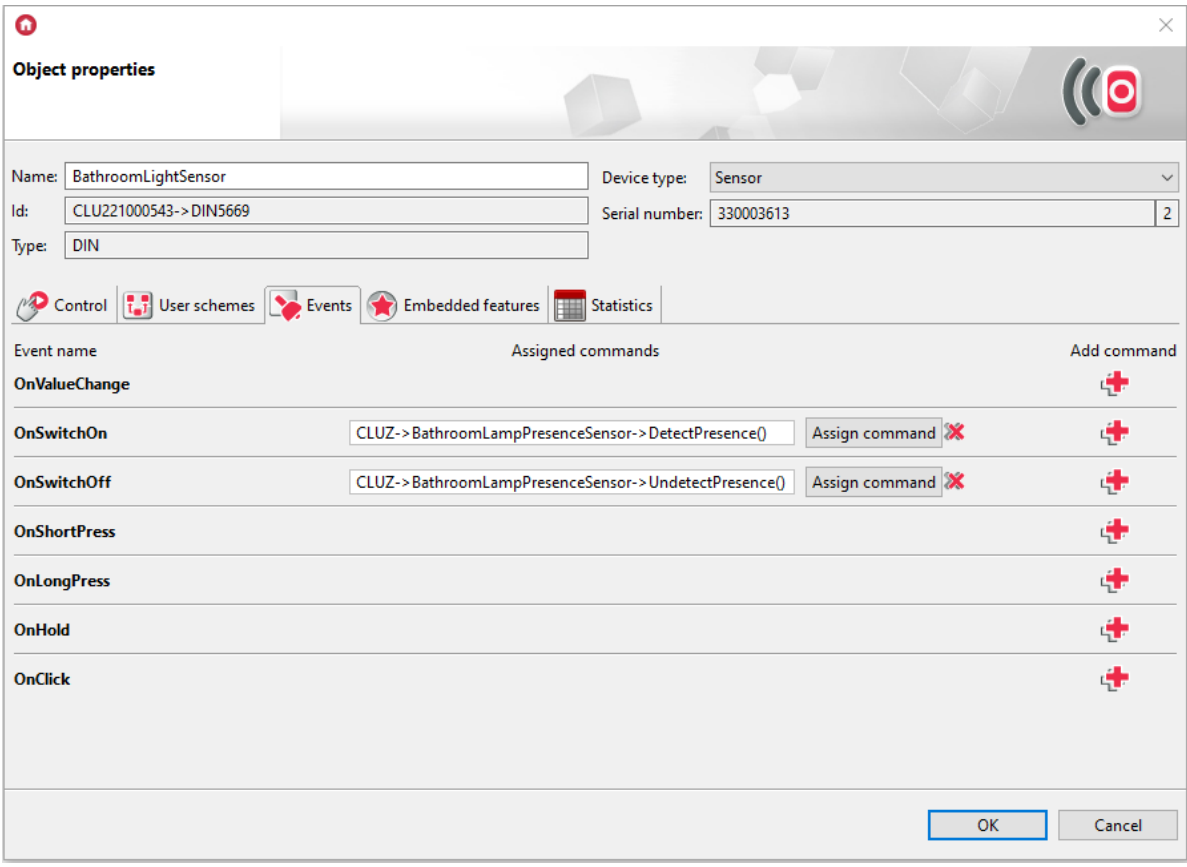

• Assign SwitchOn method to the OnSwitchOn event of the BathroomLightPresenceSensor object, and assign the OnSwitchOff method to the OnSwitchOff event of the BathroomLightPresenceSensor object

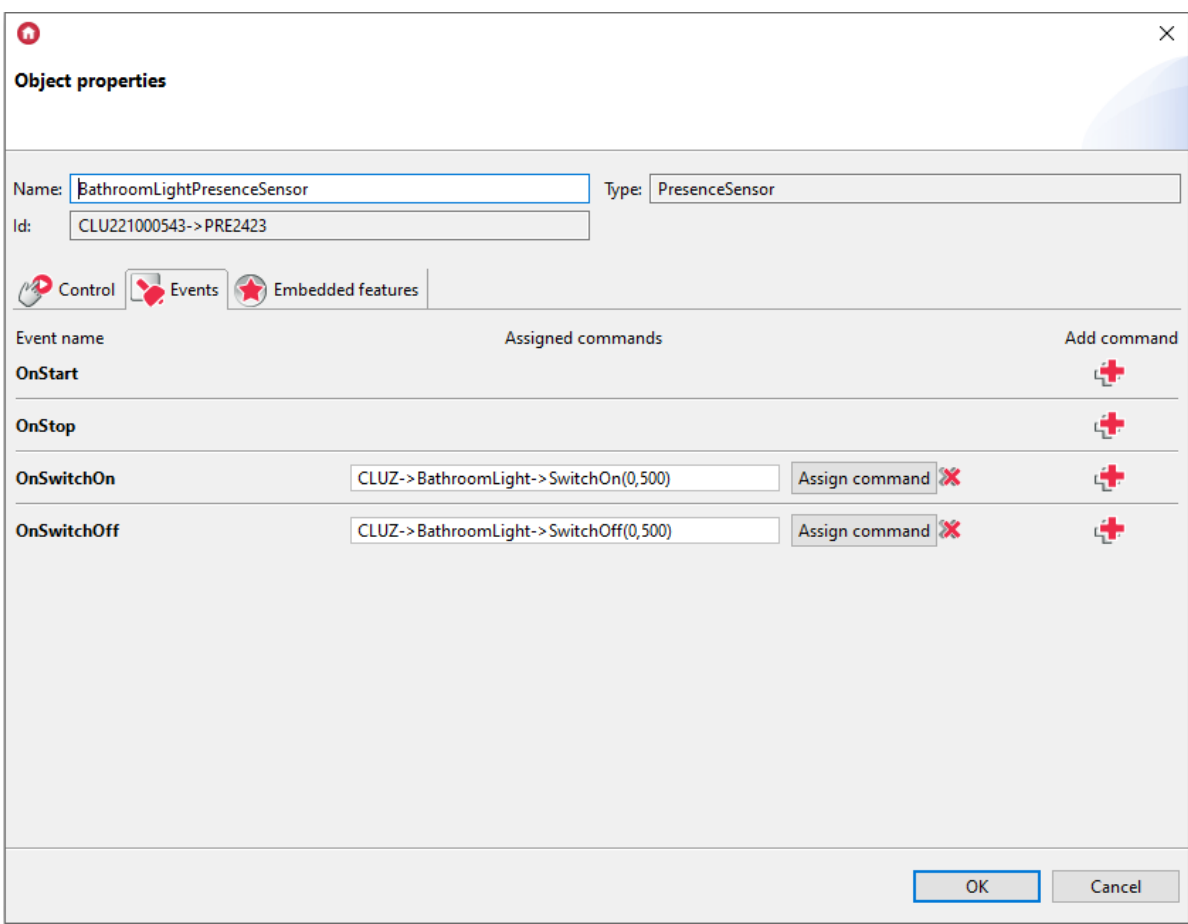

## 2. State Mode

 $\bullet$  Set the value of the  $\sqrt{\frac{1}{100}}$  feature to State input

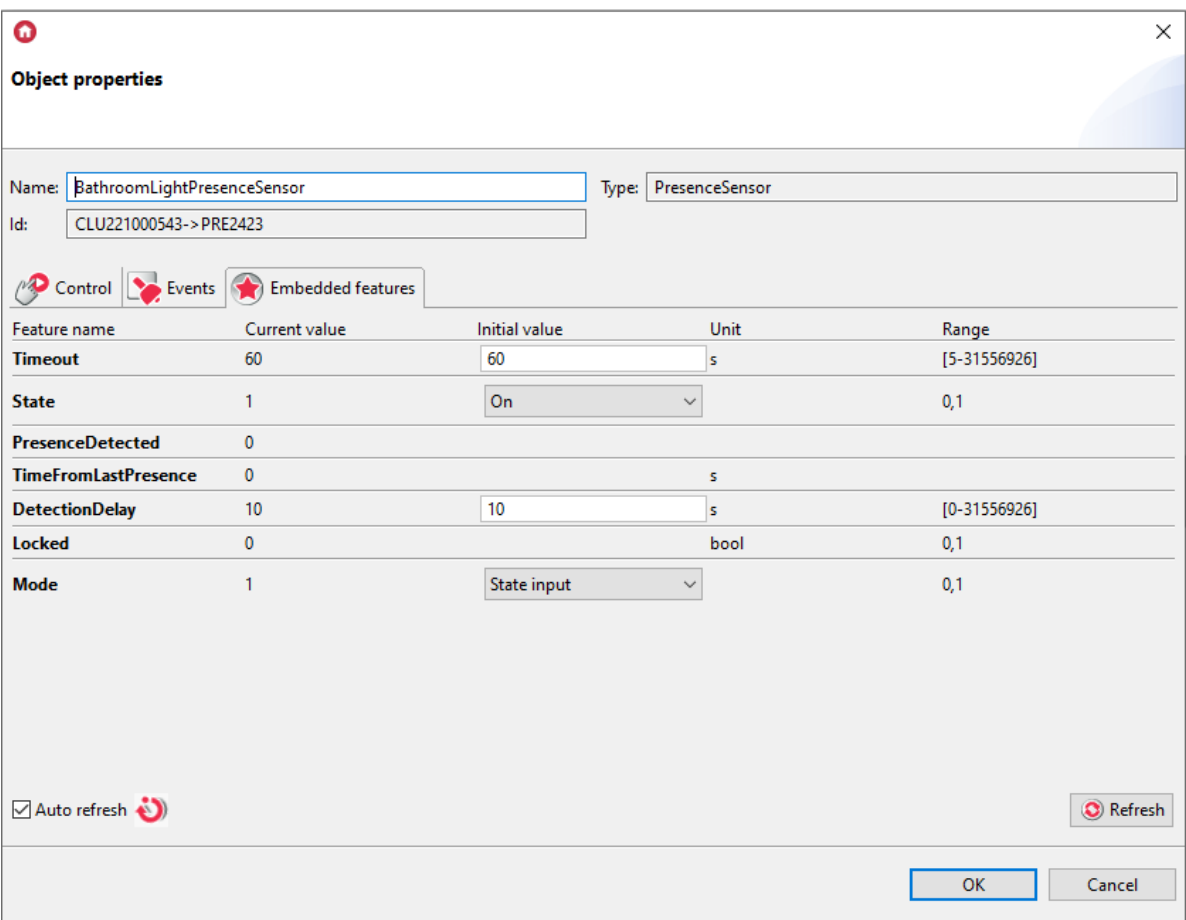

• Assign the DetectPresence method of the BathroomLightPresenceSensor object to the SwitchOn event of the BathroomLightSensor object, and assign the UndetectPresence method to the OnSwitchOff event

![](_page_7_Picture_58.jpeg)

• Assign the SwitchOn method to the OnSwitchOn event of the BathroomLightPresenceSensor object, and assign the SwitchOff method to the OnSwitchOff event of the BathroomLightPresenceSensor object

![](_page_8_Picture_58.jpeg)

## Blocking

If we want the presence sensor not to turn off the light, we can use the Locked feature. This feature can be changed in two ways - from the monostable or bistable button.

#### Monostable button

• Under the OnClick event of the object BathroomLightSwitch, attach the SwitchLocked method of the object BathroomLightPresenceSensor

![](_page_9_Picture_209.jpeg)

Triggering a click with the switch when the light is off, it will turn the light on permanently - until the next triggering a click.

By triggering a click with the switch when the light is on, the light will turn off.

#### 2. Bistable button

- Under the OnSwitchOn event of the BathroomLightSwitch object, attach the SetLocked(1) method of the BathroomLightPresenceSensor object.
- Attach the SetLocked(0) method of the BathroomLightPresenceSensor object to the OnSwitchOff event of the BathroomLightSwitch object.

![](_page_10_Picture_156.jpeg)

Turning on the switch will turn the light on when it is off, and when it is on, it will block switching off the light. When the switch is turned off, the light goes out.

# Sensor activation delay

After the light is forced to turn off using the button, you can set a delay for the next turning on of the light.

• Enter the value of the delay in seconds to the initial value of the  $\sqrt{\frac{D}{D}}$  DetectionDelay embedded feature.

![](_page_11_Picture_98.jpeg)